## Linux 核心與驅動程式 第二次程式作業

本次作業,承續上次的 mini-example,在這個小平台上,將核心的基礎部份打 造出來。這會是一個有排程,有搶先能力的核心,並提供簡單的行程同步機制。 在介面與架構上, 書量配合 Linux kernel, 讓大家在實作時, 同時達到學習作 業系統概念與瞭解 Linux kernel 的實作方式。

請先下載上次作業的答案與作業二的開發環境更新

http://www.cs.ccu.edu.tw/~lhr89/linux-kernel/embed-example-for-2.6.tar.gz

http://www.cs.ccu.edu.tw/~lhr89/linux-kernel/mk.tar.gz

解開後 embed-example 後,在其目錄下,將 mk 解開,並輸入

 $patch -pl < mk/batch-mini-kernel$ 

mk 目錄下的 preboot 及 Image,是已完成的可執行檔,給大家參考。小提醒,開 發過程中,可直接執行根目錄的 vmkernel 來驗證你的實作,不需要透過 preboot。GDB 也可以直接對 vmkernel 作 debugging。

作業程式中,已提供以下資料結構與輸出函式:

int printk(const char  $*$ fmt, ...);

int snprintf(char \* buf, size t size, const char \*fmt, ...); struct list head; <br> 操作此list的函式也有,如:list\_add() struct itimerval; <br> 要 setitimer() 所有 signal(訊號)處理的資料結構與函式如: sigset\_t, struct sigaction, sigaction(), sigprocmask()等, 請自行參與作業程式中的 signal.h, 用法可

參考 Linux man pages 或 Advanced Programming in the Unix Environment 一 書。

以下簡要說明,已在此核心的資料結構與全域變數:

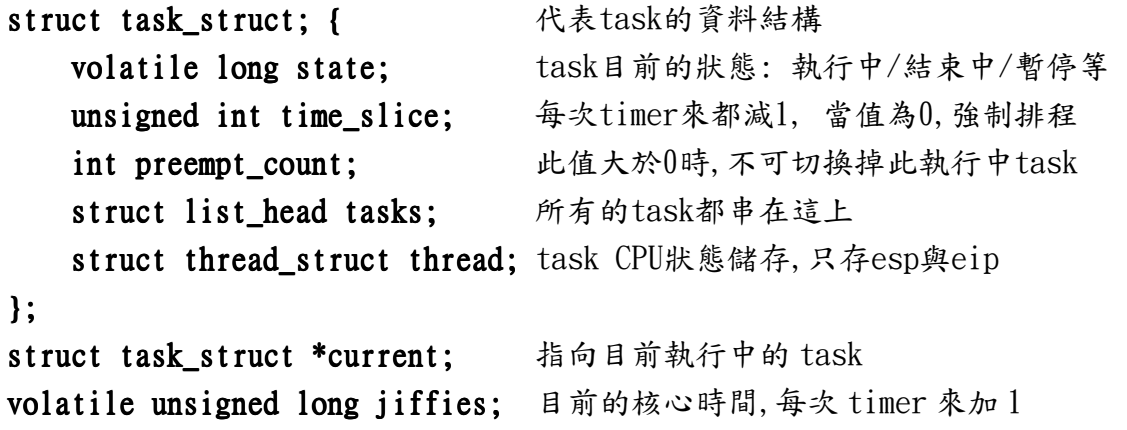

```
unsigned int need resched; 當此值為真,timer會作task排程
struct task struct *init task; 代表(一開始)start kernel()的 task
union task union { task與task使用的stack一起配置
   struct task_struct task;
   unsigned long stack[4096/sizeof(long)];
}; 
#define HZ 1 timer 中斷的頻率,每秒 1 次
```
核心的運作從 start\_kernel()開始,它呼叫

- 1) sched\_init()完成 scheduler 相關的初始化動作
- $2)$  time  $init()$ 完成 timer 的中斷頻率設定與中斷函式的掛載
- 3) app\_start(),你的應用程式進入點,呼叫 kernel\_thread()產生 user thread。
- 4) cpu\_idle(),進入無限迴圈。只要有其他 task 可被排程,會主動讓出 CPU。 init task 為代表執行 cpu\_idle 的 task\_struct。
- 一、 $(15\,\hat{\sigma})$ 核心要產生一新的 thread,必須將 task\_struct、stack 空間及其內 容準備好。請研究以下幾個函式的設計: kernel\_thread(), kernel\_thread\_helper(), do\_exit()。說明各函式的目的、產生的 thread 的第一個進入點在那?stack 內放了些什麼,使用者提供的 fn()是怎樣被傳 入及呼叫的?kernel\_thread\_helper() 加上 asmlinkage 的目的是什麼?
- 二、task 切換(切換 CPU registers)的函式:context\_switch()已經完成。請先 瞭解 context\_switch()做了那些事。
	- 1) (5分)已被排程過的 task 與一個剛出生、尚未被排程的 task, 在每次被 scheduler 選中切換時,出發點有何差異?
	- 2) (25分)開始動手作吧!你要完成 schedule()這個函式:一個簡單的 round-robin scheduler, task 輪流被排程來使用 CPU 時間。schedule()每 次被呼叫,便挑選下個 task 來出來,使用 context\_switch()作切換。

核心內已提供2個簡單的 task (在 apps.c 裡),一個叫 producer,另一個叫 consumer。Producer 每次寫滿 queue,便會呼叫 schedule(), 把 CPU 時間讓出 來。Consumer 每次讀光 queue,也會呼叫 schedule()。這種由 task 主動呼叫 schedule(),去驅動排程器運作的方式,稱為 cooperative scheduling (合作 式排程)。如果你完成第二題,執行核心驗證一下,是否 producer 及 consumer 輪流使用 CPU,如下圖。

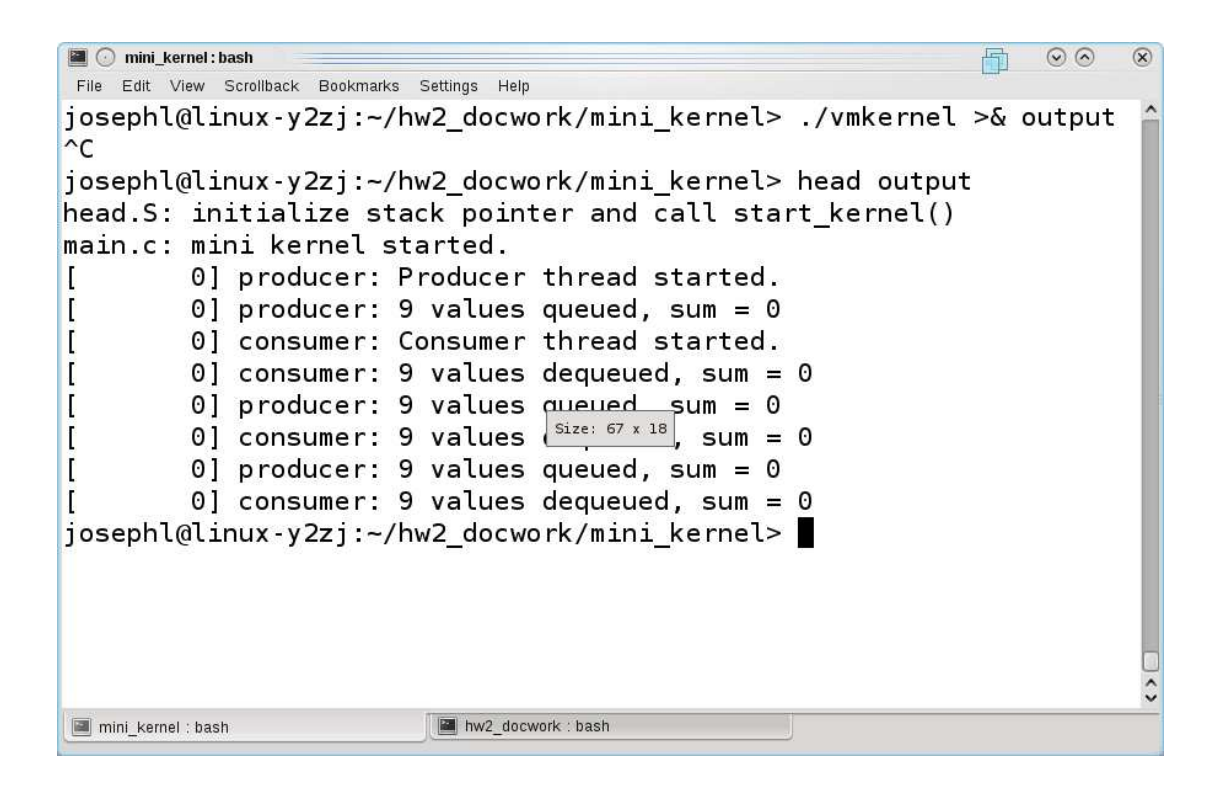

- 三、(30 分)核心如有週期性的中斷訊號進來,便能主動驅動排程器運作,而不 需要 task 自己去呼叫 schedule()。這樣的排程方式,稱為 preemptive scheduling(搶先式排程)。Linux 核心提供每個 user process 三個週期性 的 timer,每次 timer 設時間到了,核心就會送一個 UNIX signal 給 process, 中斷當時的工作,改執行 signal handler。Signal handler return 後會回 復 user process 原來的工作。應用 UNIX signal,我們可以實作出類似硬 體的時間中斷,驅動排程器的運作。請完成下面二個函式,實作出搶先式排 程。
	- 1) time\_init():請使用 ITIMER\_REAL(SIGALRM)這個計時器。呼叫 sigaction()安裝 signal handler。注意加上 SA\_NODEFER 這個 flag, 否 則未以 sigreturn()結束的 signal handler,該 signal 會被永久的 mask 掉。使用 setitimer()設定計時時間間隔,你得將 HZ 轉換為 setitimer() 接受的時間單位。
	- 2) timer\_interrupt():sigaction()應安裝此函式來處理中斷。此函式必 須更新系統時間 jiffies 與 current process 的 time\_slice,當 process 的 timeslice 用完時,回復它的值,並呼叫 schedule()做行程切換。

當你完成此題,便可以把 apps.c 裡, producer 與 consumer 呼叫 schedule()的 程式碼移除。觀察 producer 及 consumer 是否一樣會輪流執行。

```
mini kernel: bash
                                                              \odot圖
                                                                    \circledRFile Edit View Scrollback Bookmarks Settings Help
iosephl@linux-y2zi:~/hw2 docwork/mini kernel> ./vmkernel
head.S: initialize stack pointer and call start kernel()
main.c: mini kernel started.
        0] time init: Timer initialized.
\mathfrak l0] producer: Producer thread started.
T
I
        0] producer: 9 values queued, sum = 0
         1] consumer: Consumer thread started.
ſ
         1] consumer: 9 values dequeued, sum = 0I
\mathbf{I}2] producer: 9 values queued, sum = 22143] consumer: 9 values dequeued, sum = 2214
I
ſ
        4] producer: 9 values queued, sum = 2124
I
        5] consumer: 9 values dequeued, sum = 2124
\overline{1}6] producer: 9 values queued, sum = 2034
ncjosephl@linux-y2zj:~/hw2 docwork/mini kernel> |
mini_kernel : bash
                        mini_kernel : bash
```
當搶先式多工開啟後,核心以及 apps.c裡的 producer 與 consumer 都有不少 race condition 的問題。必須適時關閉中斷發生或關閉呼叫 schedule()的能力,來避 免 race condition。舉個例子:某 task A 主動呼叫 schedule()放棄執行權, schedule()選擇 task B 為 next 來執行,當程式執行到 context\_switch(A,B)的 current=next 此行後,時間中斷進來了,時間中斷函式也呼叫 schedule()。此 時的 current 指向 B,而 CPU register 屬於 A; 第二次的 schedule()會因著  $current$  指向  $B$ , 誤以為目前的 CPU register 是  $B$  的, 於是把屬於 A 的 CPU register 儲存在 B 的 task\_struct 裡。因此造成 task B 的執行狀態被覆寫。所 以,在 schedule()中得避免 schedule()再次被呼叫,才不會出現這種情況。定 義在 task\_struct 裡的 preempt\_count 是 schedule()的開關,每次呼叫 schedule()前,應檢查此值,如果大於 0,不可呼叫 schedule()。

另外,如果 task 與 signal(interrupt) handler 有共有資料而產生 race condition 的情況,必須暫時關閉 signal 的發生。

四、1) (5 分)請觀察 apps.c 裡的 producer 及 consumer,如我上面舉的例子一 樣,請你想一個情況,是會讓 producer 或 consumer 發生錯誤的。詳述每個 步驟,直到以致錯誤發生。(限:producer 誤寫了尚未被 consumer 讀取的資 料或 consumer 誤讀了尚未被 producer 寫入的資料)  $2)$  (20 分)sched.h 裡有二類同步函式,一類以 preempt 開頭,控制是否

schedule()可被呼叫。另一類以 local\_irq 開頭,控制 signal(interrupt) 是否可以進來。請將這些函式內容補齊,並修改 apps.c 裡的 producer 及 consumer,使用以上的同步函式,使 race condition 不再發生。

五、(10 分加分題)請閱讀 Linux 核心 Documentation 目錄下的 volatile-considered-harmful.txt 文件,瞭解什麼時後該用,什麼時後不 該用 volatile 這個 C keyword。簡述一下你的心得。